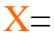

## **CCNA7 ENSA – závěr**

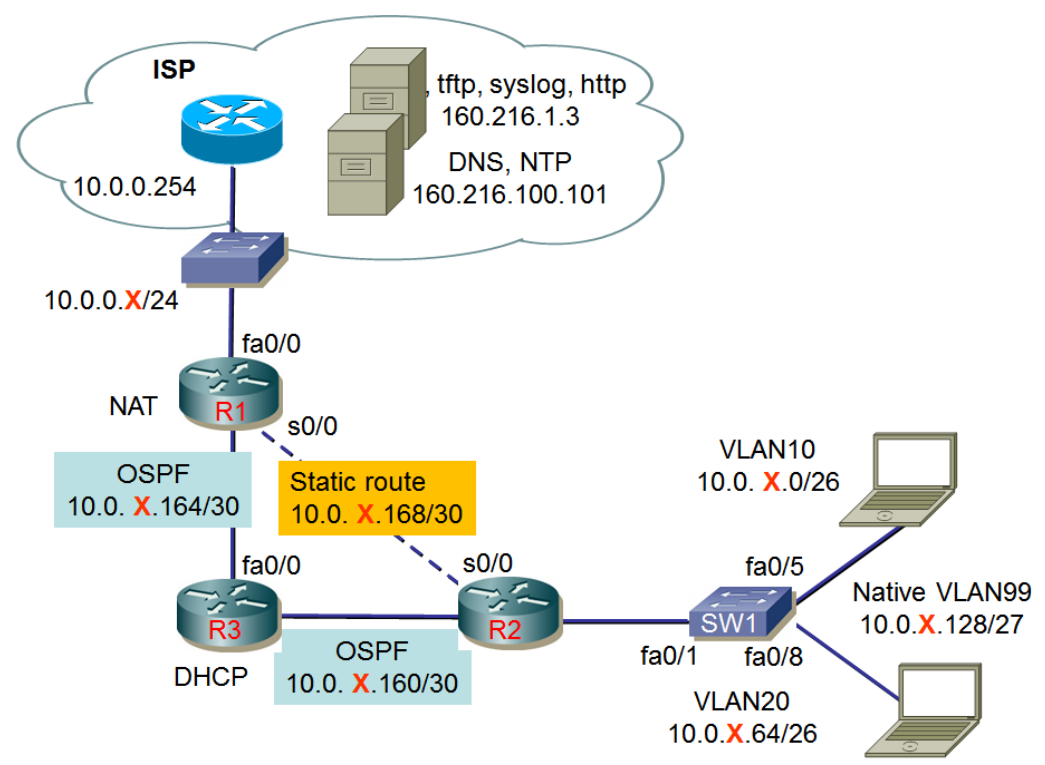

Úkoly:

- 1. Zapojte síť podle uvedeného schématu.
- 2. Místní i vzdálený přístup ke směrovačům a přepínači chraňte hesly (cisco).
- 3. Přechod do privilegovaného režimu chraňte heslem (class).
- 4. V přepínači vytvořte VLAN včetně nativní (99).
- 5. Konkrétní IP adresy zvolte u směrovačů nejnižší možné, u stanic nejvyšší možné.
- 6. Směrovací protokol bude OSPF, (bude šířit informaci o výchozí cestě).
- 7. Výchozí cesta (k ISP) bude zadána staticky; daná síť jako taková nebude propagována do OSPF.
- 8. Mezi směrovači R1 a R2 bude vytvořena statická cesta, která bude použita jen při výpadku cesty přes směrovač R3.
- 9. Směrovač R1 bude provádět překlad adres/portů (NAT/PAT).
- 10. Směrovač R3 bude sloužit jako DHCP server pro podsítě připojené k přepínači SW1 (DNS server je 160.216.100.101).
- 11. Ve všech síťových zařízeních nastavte časový server 160.216.100.101
- 12. Uložte konfigurace směrovače a přepínače na tftp server 160.216.1.3. Jména souborů budou tvořena Vaším příjmením a označením zařízení (např. Kaderka-R1).

Metodické pokyny:

- 1. Zapojte síť, nakonfigurujte VLAN, IP adresy (zapište do obrázku).
- 2. Nakonfigurujte protokol OSPF a ověřte funkčnost.
- 3. Nakonfigurujte NAT/PAT
- 4. Nakonfigurujte server DHCP; najděte řešení pro zachování jeho dostupnosti i v případě některého ze spojů mezi směrovači R3-R1 nebo R3-R2.

## **Výsledky**

## **Ověření výsledků**

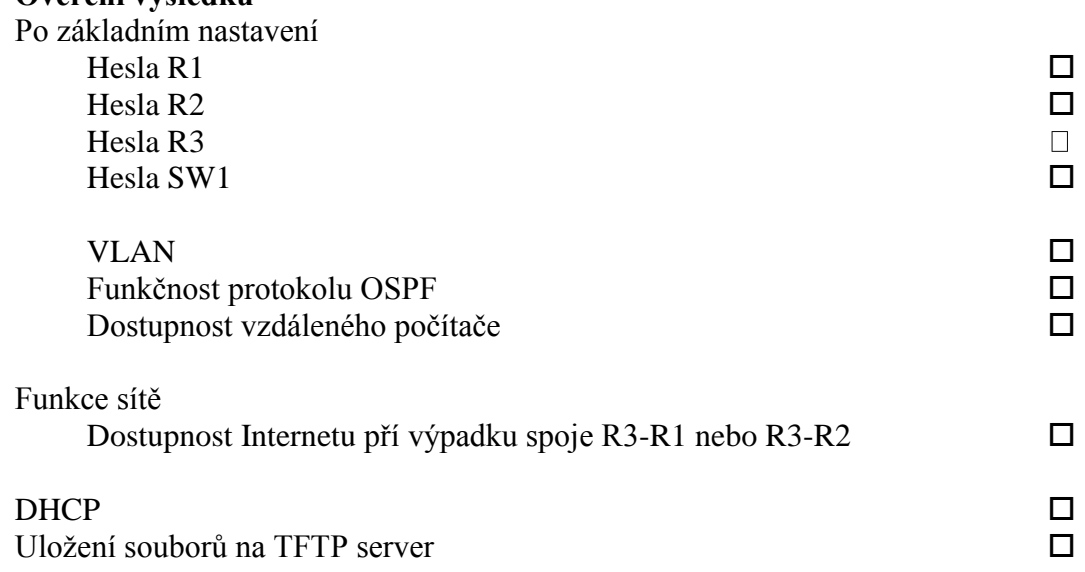